# *CYCLOPS TORNADO OSD V1.0 manual*

*Thanks for buying and using CYCLOPS OSD series products, please read this manual carefully before use.*

### *Installation of connections*

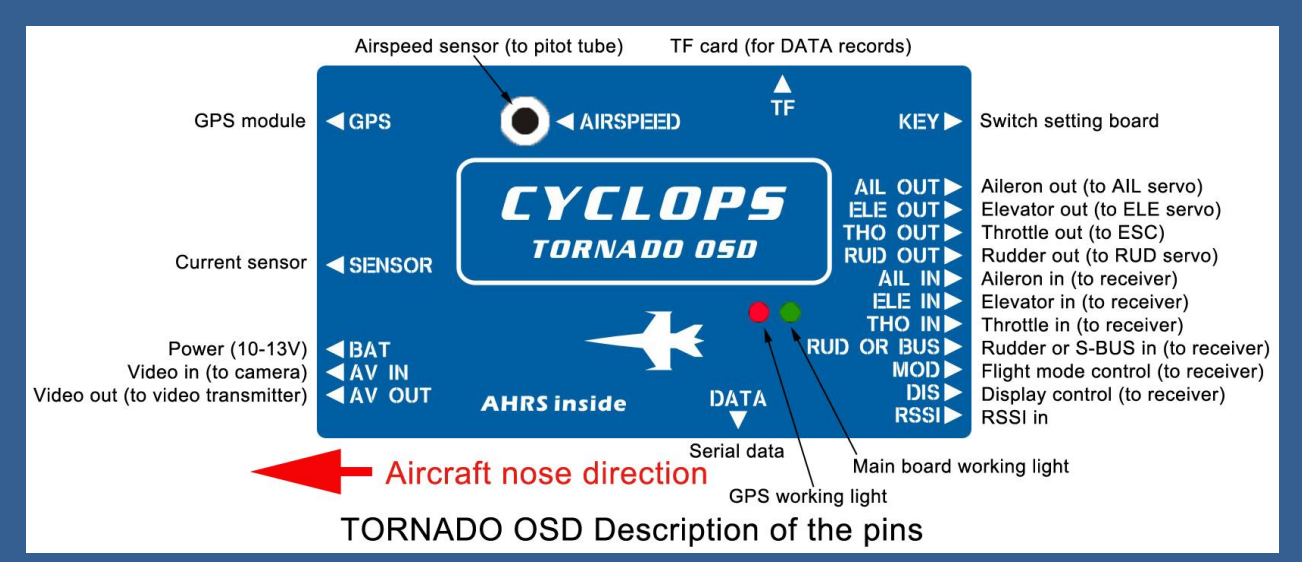

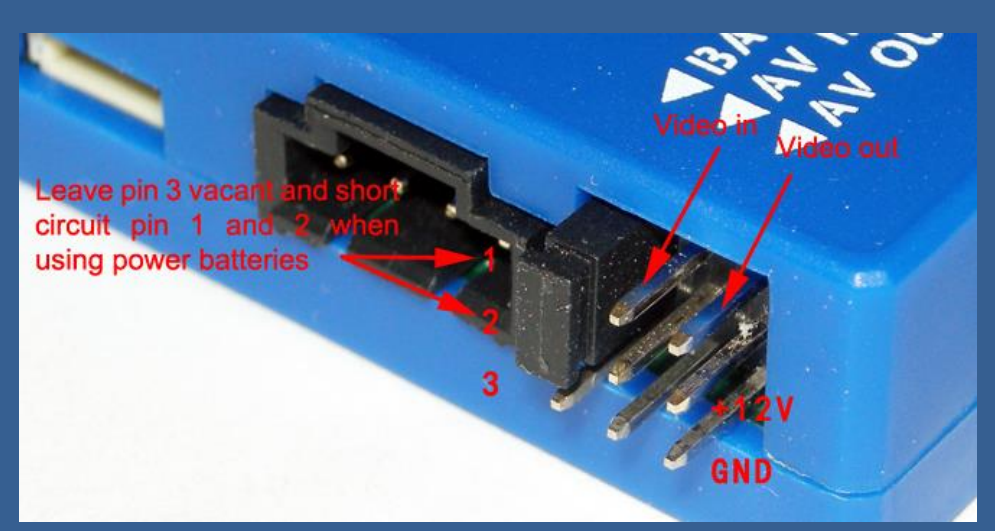

*Important: select Jumper instructions: 1, 2 short circuit for using power batteries(which must be 12V, or 3S LIPO batteries); remove the jumper cap, and connect 2 and 3 to power up OSD and wireless video equipment separately with additional 12V power supply. When mounting OSD main board to the aircraft, please check whether the position is installed correctly, namely the nose of the small white plane design on the main board points to the direction of the aerial carrier's nose.*

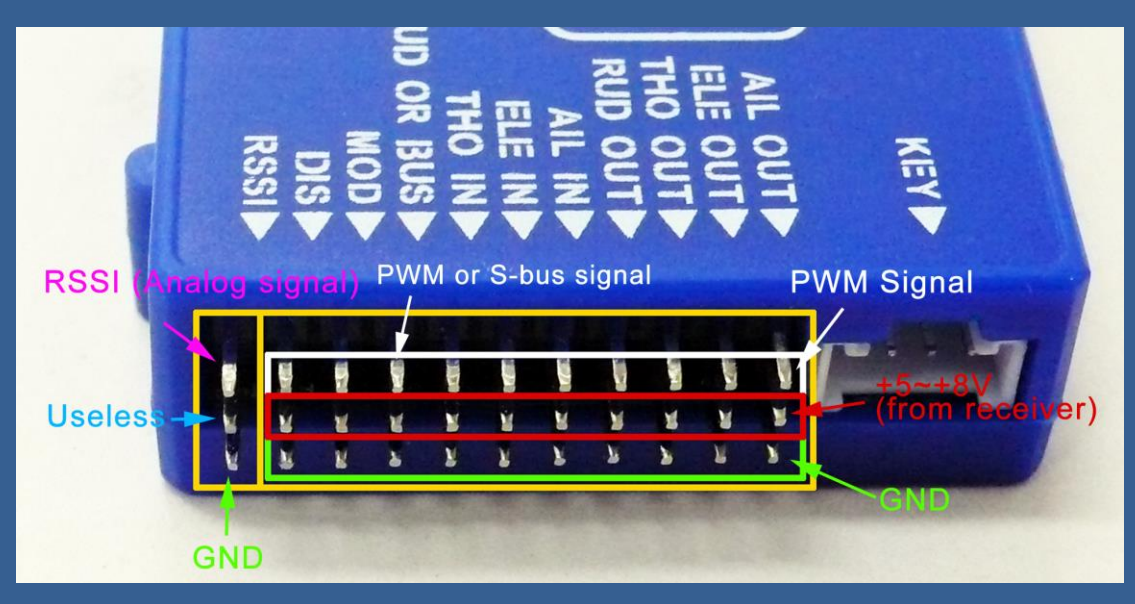

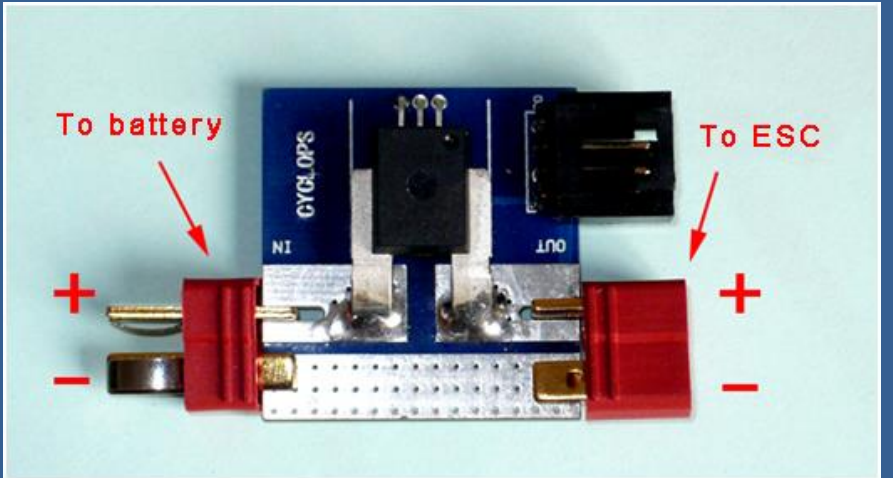

*Current sensor wiring Diagrams (with a T plug)*

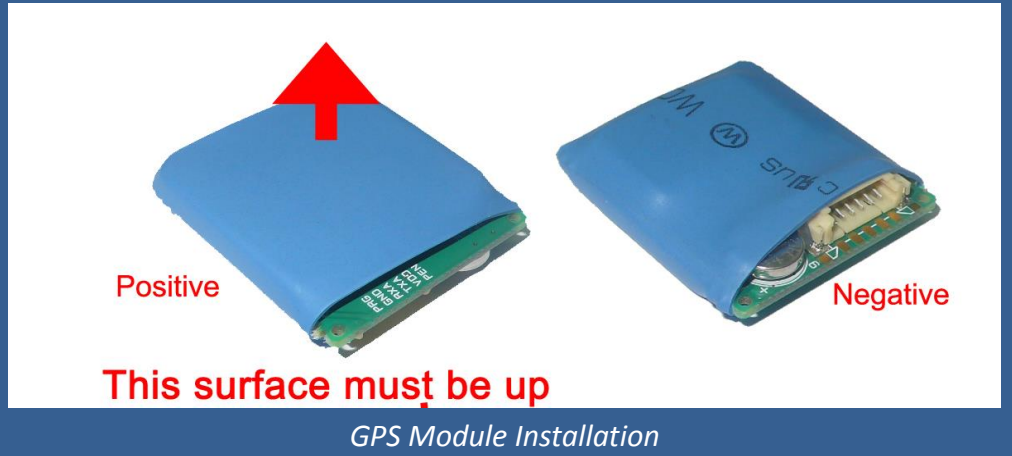

### *System parameter setting*

*Connect the GPS module and OSD correctly according to the above instructions, switch on the power, the red light on the OSD main board flashes, then it will enter the following boot interface:*

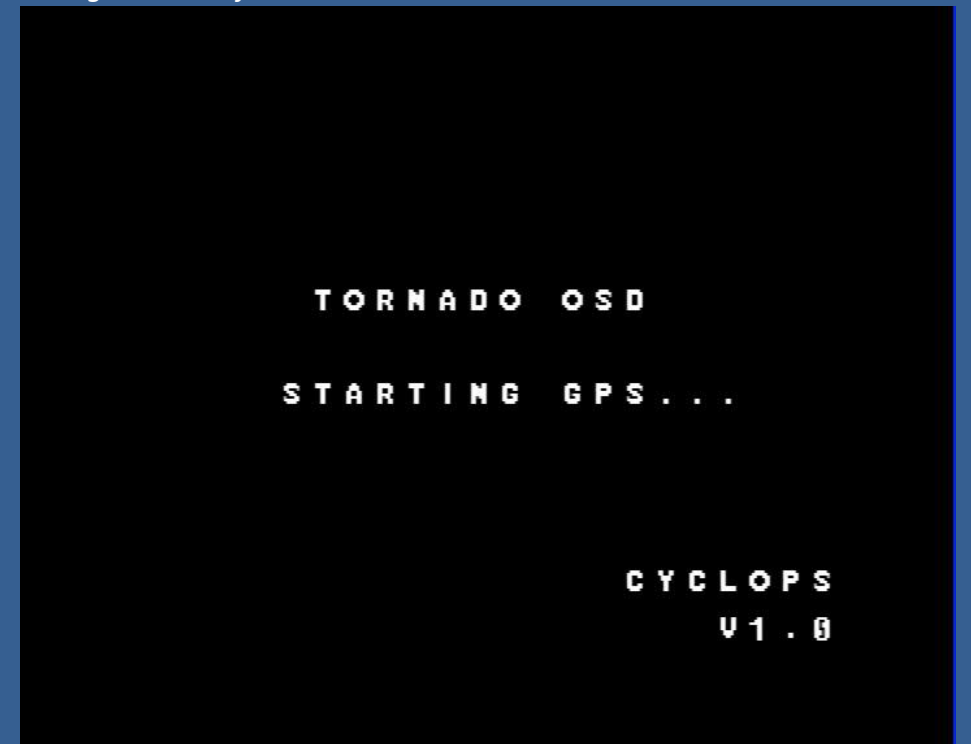

*Press the "UP" and "DOWN" buttons on the switchboard at the same time to enter the main menu settings. Press the "UP" or "DOWN" can move the cursor, "OK" button used to confirm the options.*

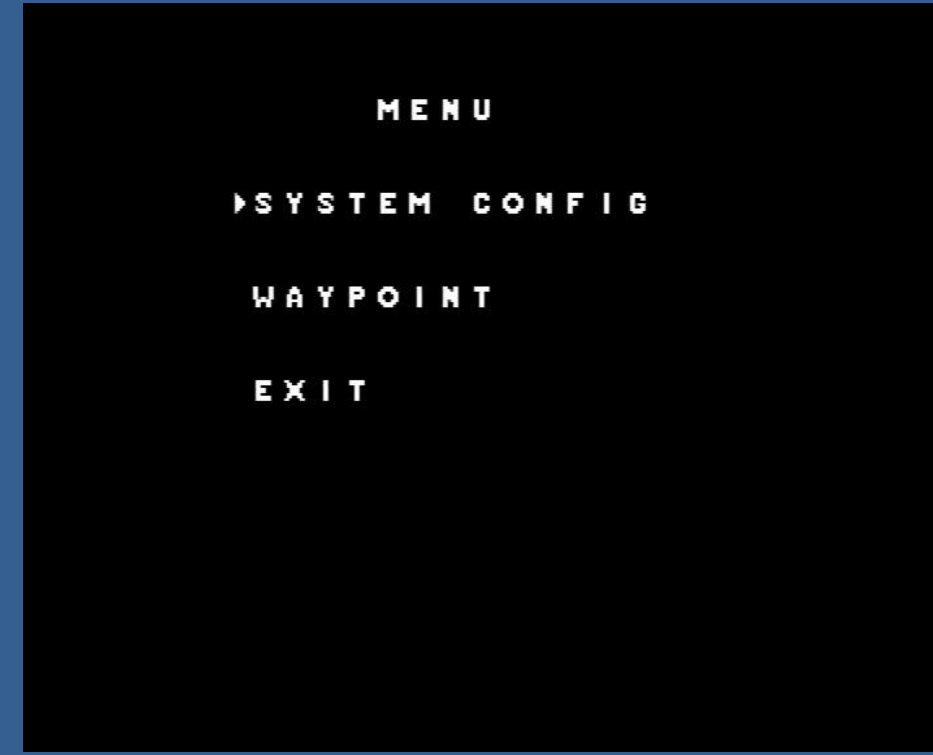

#### **SYSTEM CONFIG setup instructions**

SYSTEM CONFIG **>BAT SCALE 1500MH 100%** RESET CURRENT **OK** SERVO CENTER 0K AILD ELED **REV ELEVON** Ŋ, TRIM AUTO **P** 8 R  $\mathbf{F}$ RESET GYRO 0K **RSSI** MIN MAX

 $1/3$ 

SYSTEM CONFIG PROLL GAIN 88% ANG 25 ANG 10 PITCH GAIN 88% RESET AIRSPEED 0K  $\begin{array}{c}\n7.0\frac{M}{A} \\
1.00\frac{M}{A} \\
1.00\frac{M}{A}\n\end{array}$ CRUISE AIRSPEED **SPEEDMAXLIM SPEEDLOWLIM** PA HEADING HOLD Y LOW POWER RTH 18.5V

 $2/3$ 

SYSTEM CONFIG PPA SAFE RANGE 2000M VIDEO FORMAT AUTO AHI ON P188% R188% **SBUS** Y RETURN

 $3/3$ 

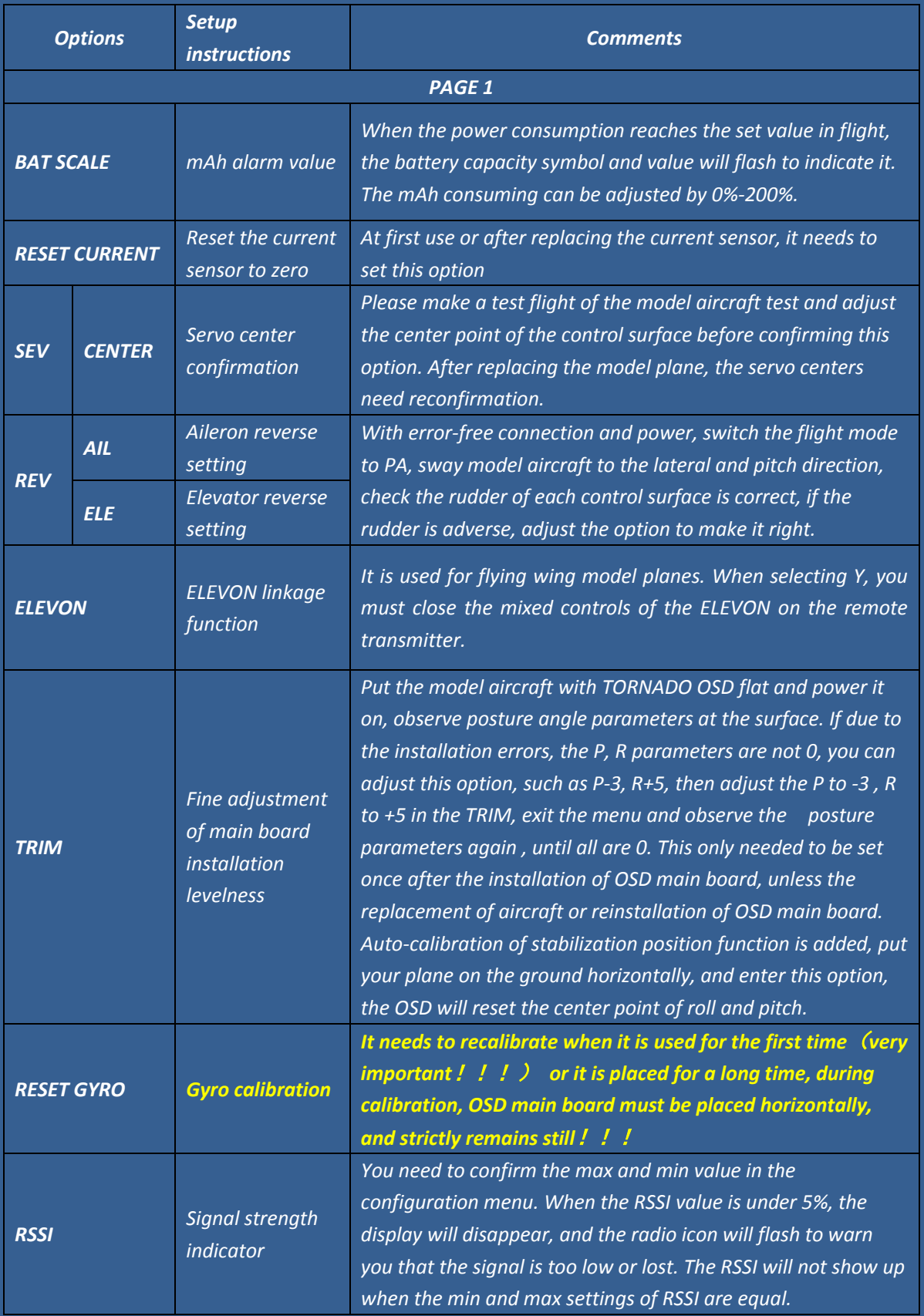

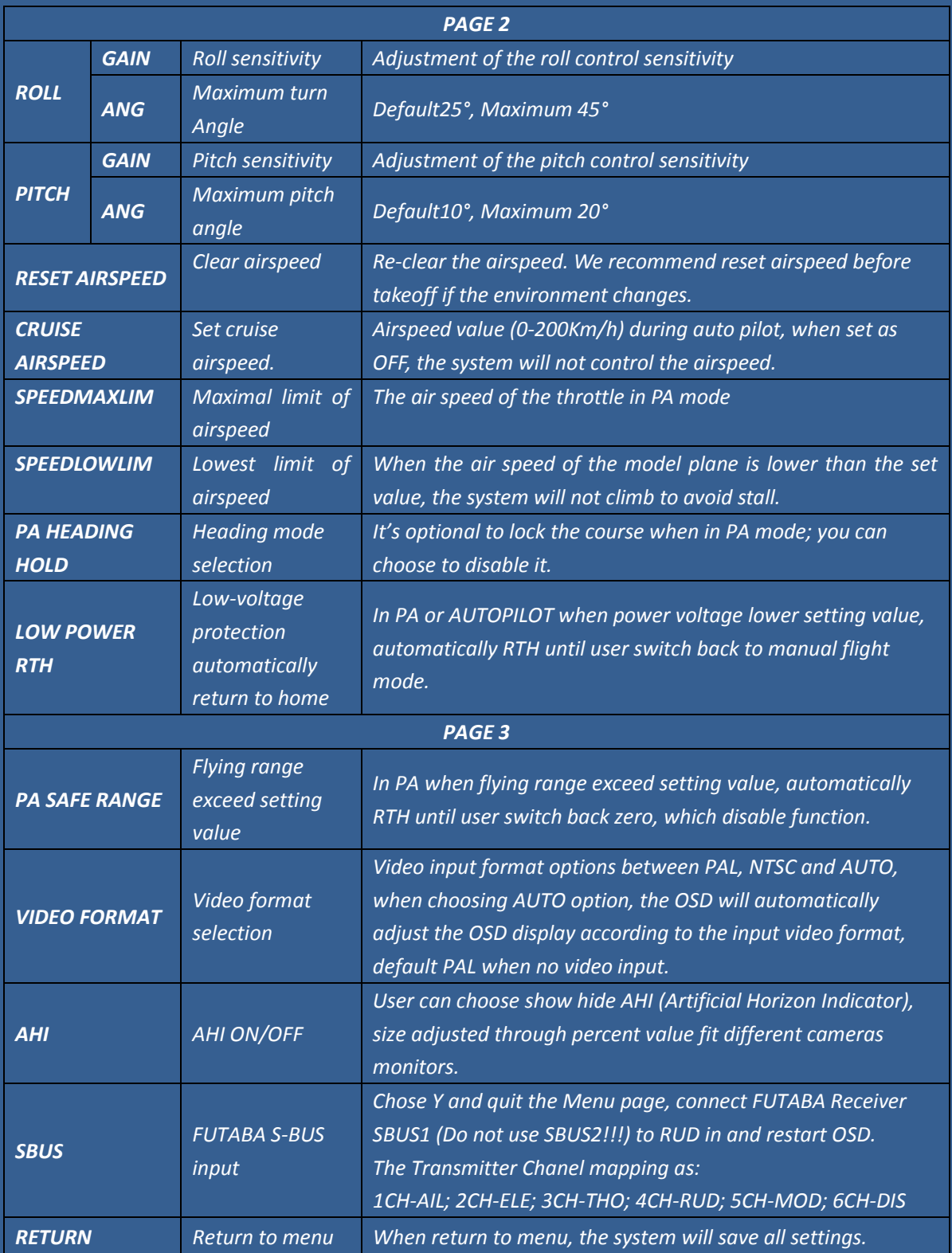

### *WAYPOINT setup instructions*

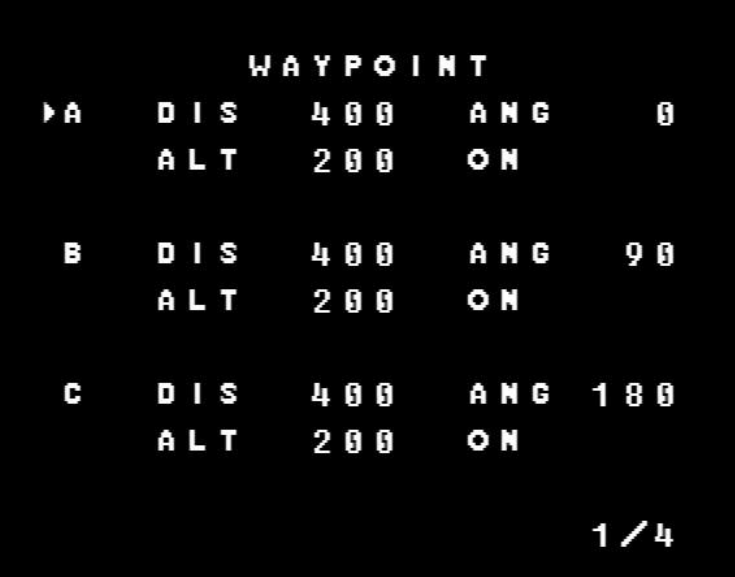

WAYPOINT EX. DIS 400 ANG 98 ALT<sub>1</sub> 200 O<sub>N</sub> ALT 288 RAD 188 侖 DIR R MAXDISCHG  $3<sub>0</sub>$ RETURN  $4/4$ 

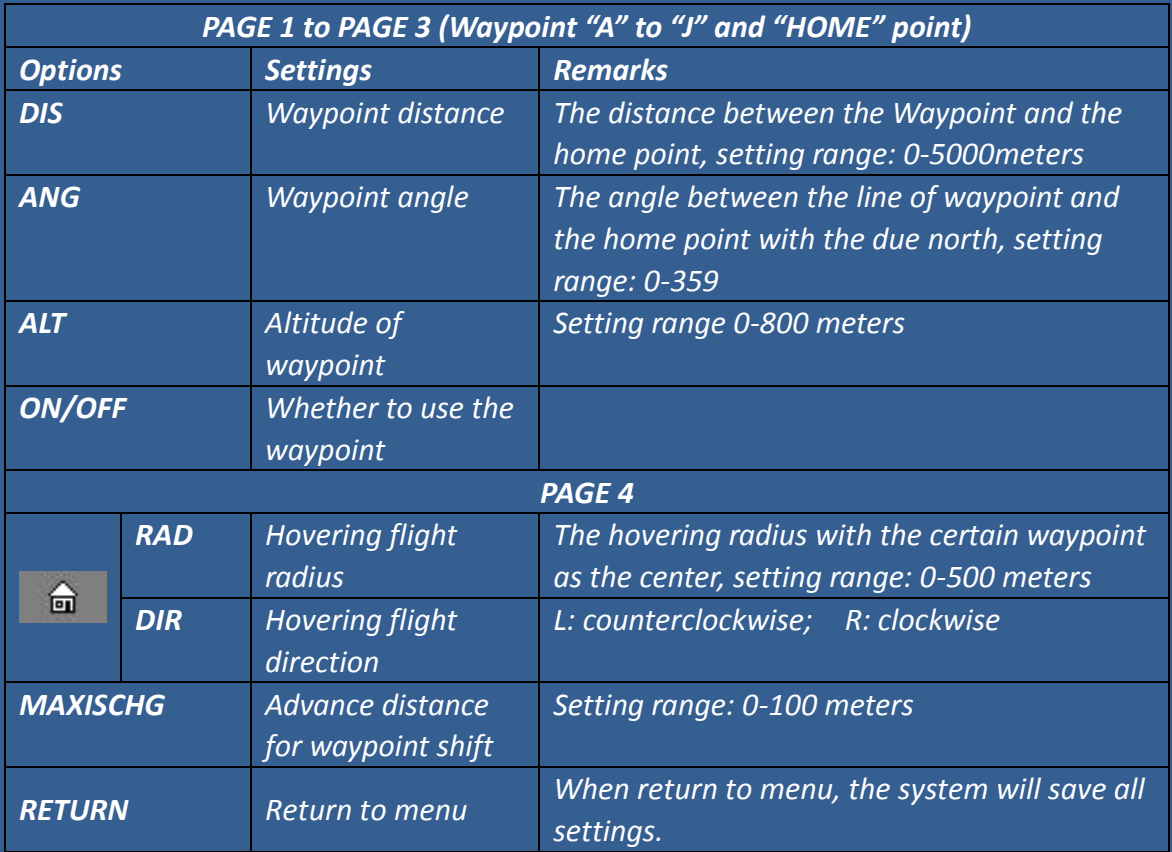

### *Directions for use*

- *1*、 *We recommend the clients to use electric power model airplane with good stability.*
- *2*、 *Place TORNADO OSD in your plane horizontally, keep the logo plane's heading point to your plane's heading. If the plane slope over 15 degree, the OSD will keep display the boot interface until you put the plane horizontally.*
- *3*、 *For prop planes, it's important that the tube be placed so that it is not directly in the plane's prop-wash, which will result in erroneous readings. The best place to install the tube is on the leading edge of the wing several inches out from the fuselage. For jets, gliders, or "pusher" prop planes, the nose cone often provides a perfect mounting location, as shown in Figure 1.*

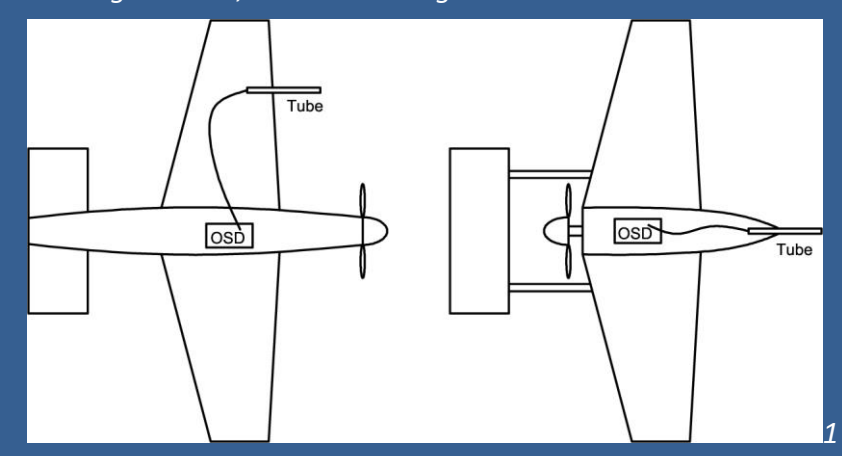

- *4*、 *As GPS beginning to search satellites, the satellite number is indicated by the GPS strength icon on the upper right corner. A flashing icon indicates weak or unreliable GPS strength and cannot be used as positioning parameters. With good GPS signal, the satellite searching would last 1-5 minutes depending on different circumstances.*
- *5*、 *Flying mode shift shall be connected to any knob ratio channel on the remote*  controller. Under different modes, the flying interface will display different *information, PA (auxiliary manual pilot mode), AUTOPILOT (auto pilot mode), and RTH (Auto return mode). At auto pilot mode, turn the knob AUTOPILOT to PA and quickly back to AUTOPILOT, the system will shift to the next waypoint, as shown in Figure 2.*

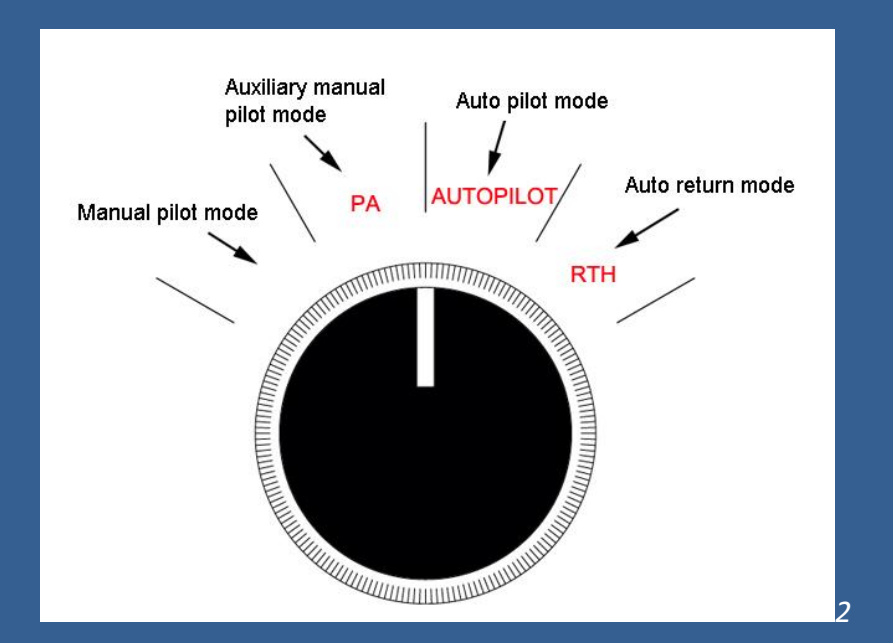

- *6*、 *We recommend to use remote controller with failure protection functions (F/S function). You may set plane pilot mode shift channel fail protection as auto return pilot. In this case, the plane can automatically return in case of losing control.*
- *7*、 *Pressing the DOWN button can switch between display modes and save the mode, carry out the last saved display mode next time you start.*
- *8*、 *The meaning of current azimuthal angle of the plane: The location of plane is based on the take-off as the base point, and rotates from due north from 0 to 360 degree. For example, if the plane is at the southeast direction, it will display 135, Figure 3.*

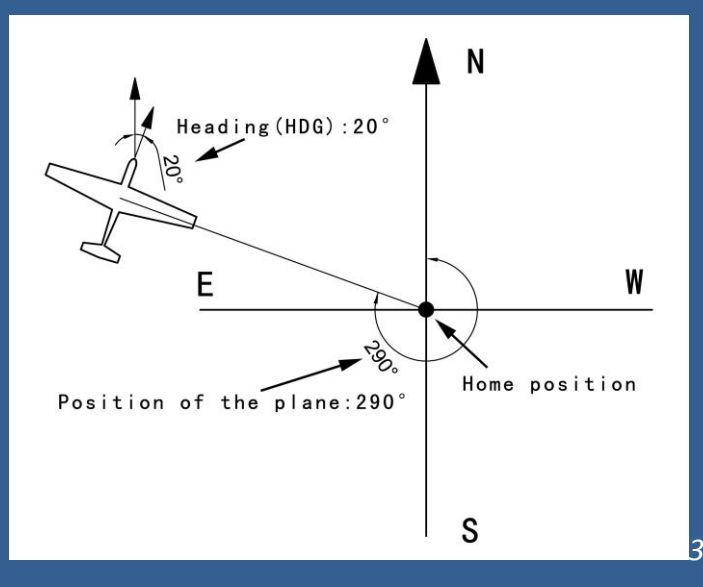

*9*、 *In PA mode, the system can keep the course and altitude automatically, and the screen will display to "LOCK" symbols as follows. If the operator controls aileron (direction steer) or elevator steer, the course or the altitude lock will be released. At this time, the system will automatically control the plane attitude according to the control amount of the operators. For example, if the aileron is in 100%*  *amount, the plane will fly left (right) at 45 degree slope, if the elevator steer is in 100% amount, the plane will lift (lower) at 20 degree angle. Until the control lever returns to the neutral, the system will lock and keep the course and altitude at the moment.* 

- *10*、 *Before taking off, press reset button to reset all parameters. (This operation will reset altitude, distance, timer, current and mAh consumed).*
- *11*、 *When OSD detect 0 voltages on the power battery, it will not display voltage, current*

*and mAh consumed of power battery.*

- *12*、 *TORNADO OSD can display RSSI voltage (receiver signal strength indicating voltage) measuring range: 0.1-3.3V, when this voltage is below 0.1v, OSD will not display this parameter. In order to display RSSI voltage, the user has to open the receiver and to solder wires by him, so the manufacture bears no responsibility for all consequent damage due to this operation.*
- *13*、 *Screen Display Control Surface (DIS port) can be connected to any switch on the remote control unit to switch between fighter and concise surfaces. In concise surface, directions designation of returning to the take-off point indicates H in the screen represent the take-off point; When H is in the middle and not flash, it indicates the plane is heading directly to the take-off point; When the H is in the middle and flash, it indicates the plane is flying 180 degree away from the take-off point. Switch between interfaces with the remote control will not be stored, as shown in Figure 4.*

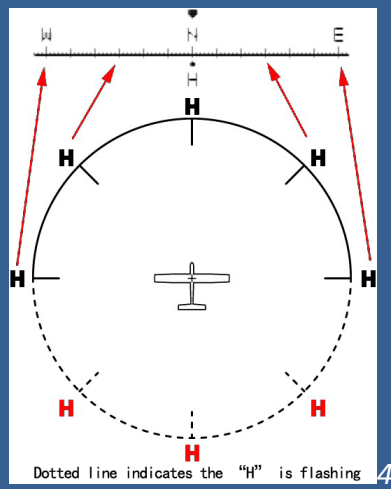

*14*、 *When TF card is inserted into the system and the system detects satellite signal, press for seconds UP button, and SD symbols will appear on the upper-left corner and flash. At this point, the card starts storing the system data. Press Reset and the card will restart storing the system data. If you want to end data storage, press UP button for 3 seconds and SD card symbol stops flashing, and you end data storage.* 

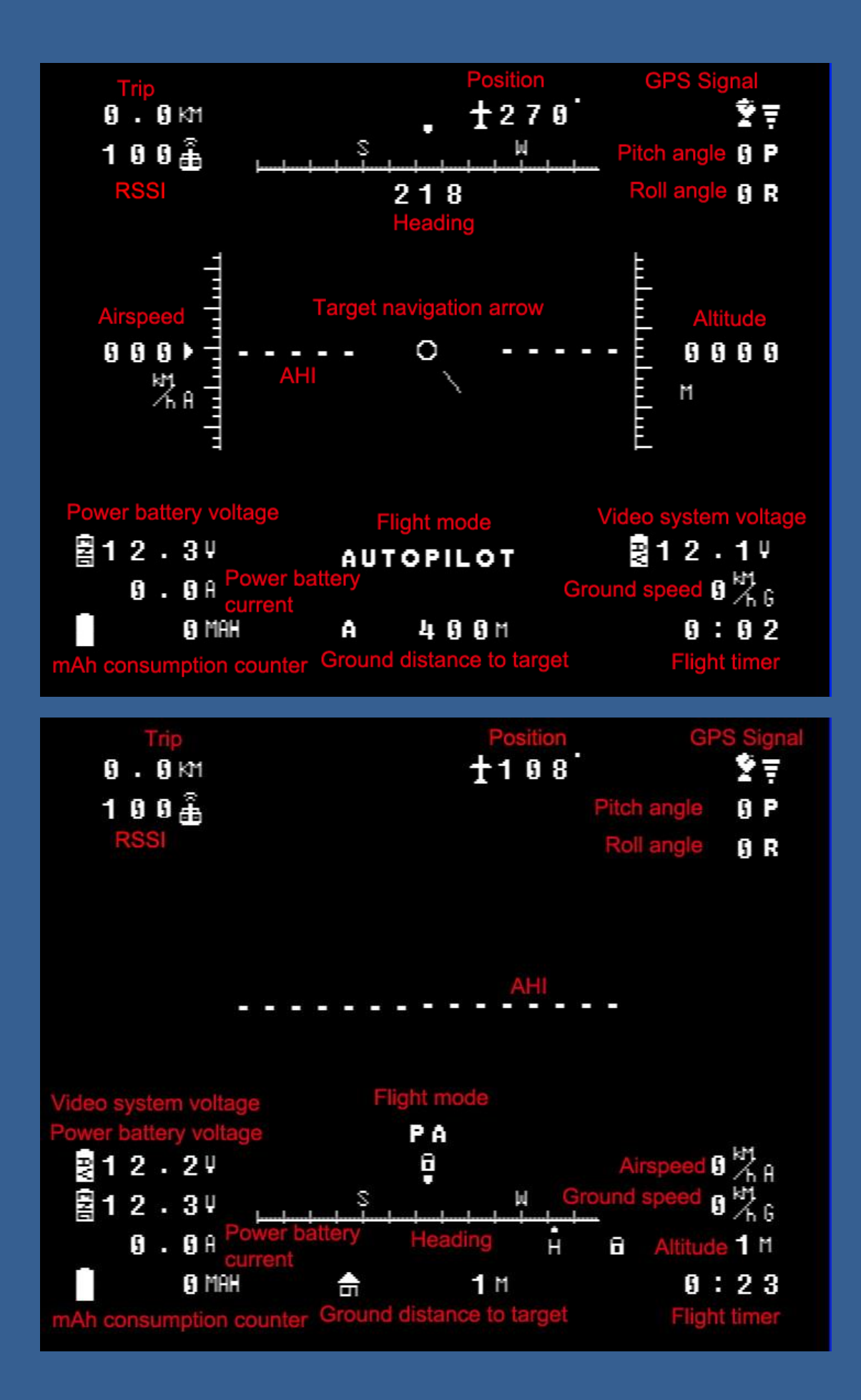

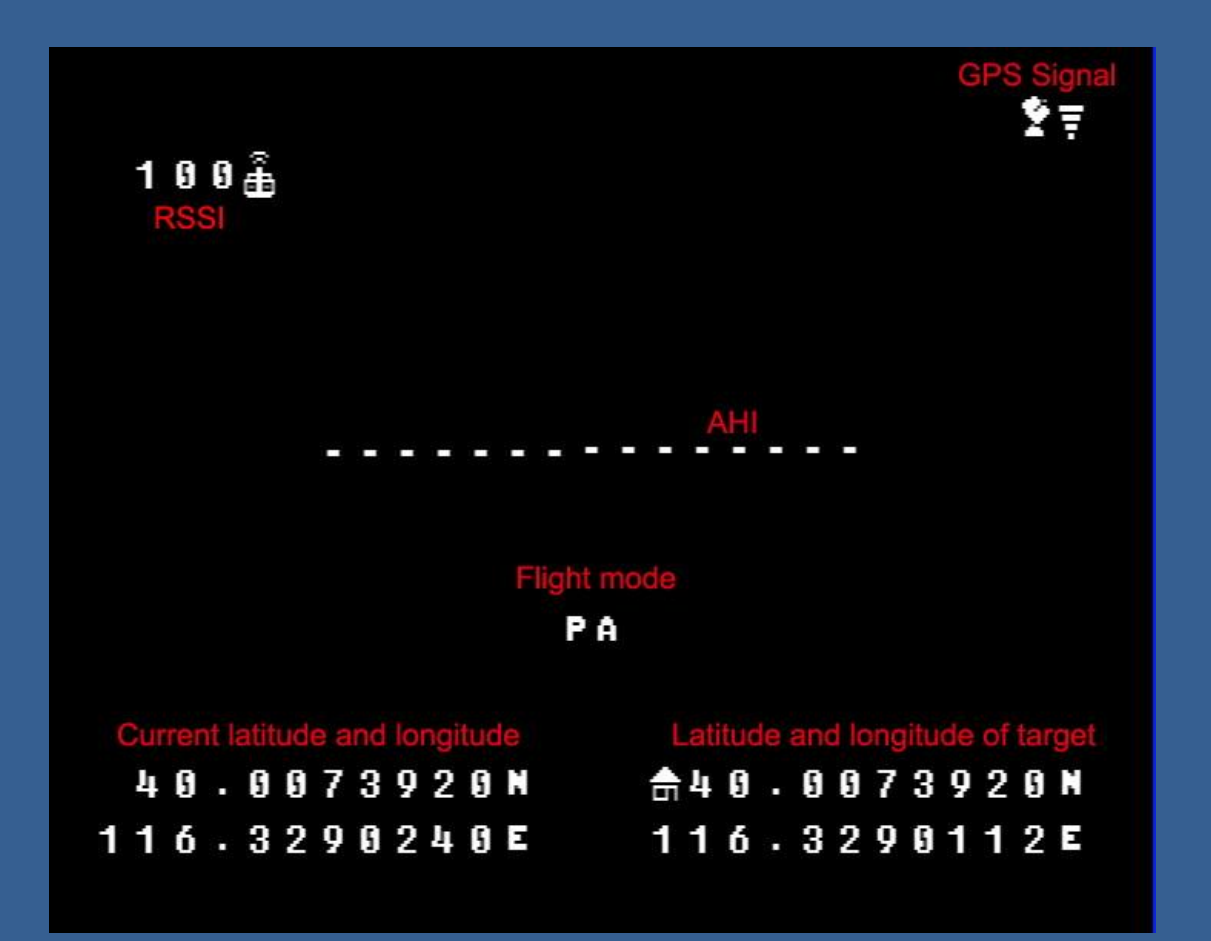

### *Notes of other special symbols*

*Power alarm symbol. When the power consumption of the dynamic system reaches the set value BAT SCALE in the menu, this symbol will appear and flash to alarm.*

PA. *Semi manual stabilization mode symbol, when the flight mode switch switches to the stabilization mode, this symbol will appear, at this time, the aileron is in auto-balance operating mode, and the OSD automatic will automatically begin the fixed altitude flight.* 

间 *Height and heading locks of automatically fixed altitude flight symbol. When switch Flight mode to PA, the system will record the switching time, altitude and heading values and in the PA mode, it will automatically maintain the altitude and heading in flight.*

*When the manipulator control the elevator or aileron joystick, the lock symbol disappears, and can change the flight altitude or heading; when the joystick returns to the neutral position, the lock symbol appears again and re-lock the current altitude or heading value and begin the auto fixed altitude and heading in flight.* 

**AUTOPILOT** *Automatic waypoint flight symbol.* 

RTO.

*Automatic return symbol.*

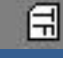

*Recording data to the TF card.*

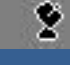

*GPS disconnected or data errors.*

*Posture alarm symbol. The occurrence of this symbol indicates the system's measurement of posture value is not accurate, and can only manipulate the aircraft manually, switching flight mode to PA AUTOPILOT and RTH is forbidden by the system.*

*Possibilities of the occurrence of posture alarm symbol:*

- *1*、 *Excessive aircraft vibration*
- *2*、 *The first 10 seconds after starting the OSD*
- *3*、 *The aircraft's lateral posture tilt exceeds 70 degrees*
- *4*、 *After the aircraft's violent flight actions (such as spiral, long-time inverted flight etc.)*

#### *TORNADO OSD accessories*

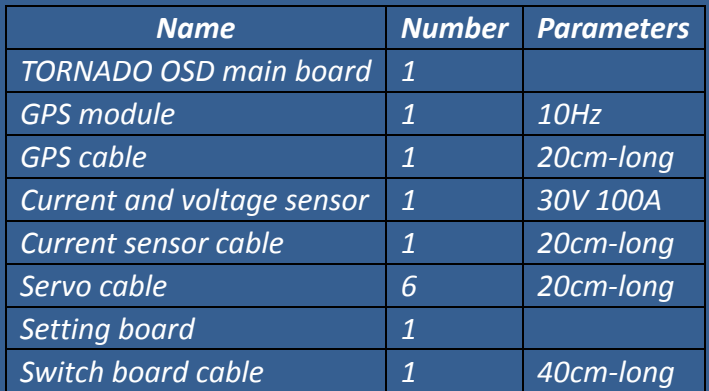

#### *Technical Data*

*Weight 35g (main board) Current 85mA (12V & without GPS module) Size 75.3mm\*44mm\*15mm (L\*W\*H)*

*Please use this product strictly complying with relevant state laws and regulations. This manual provides the detailed instructions of the product's installation and debugging use it correctly on the basis of full understanding. During the flight, please stay away from the crowd or the buildings, CYCLOPS shall not be liable for any losses caused by improper use. When there is updated software, modified version, or renewed instructions, please pays close attention to the agent's website updates in time. CYCLOPS reserves the rights to the final explanation of this manual.*

*The following conditions are not covered by warranty*:

*1. Repair, change specification, replaces components by yourself and etc.* 

*2. Damage caused by improper use, such as connection error.*

## *TORNADO OSD update guide*

*1*、 *Unpack the file*

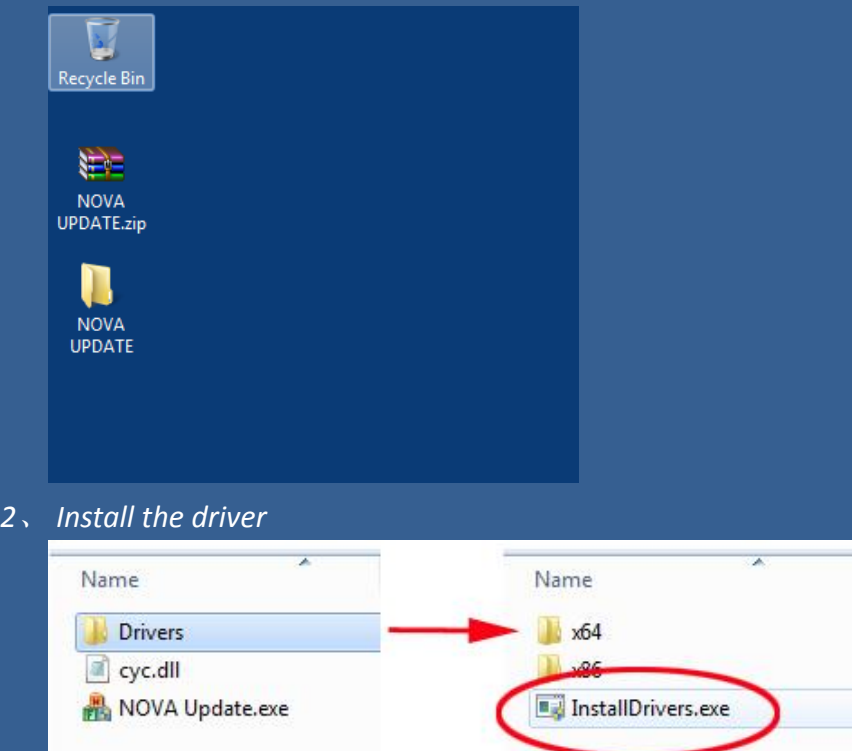

*3*、 *Power on the TORNADO OSD and connect the update kit to the main board as shown on the pictures below.* 

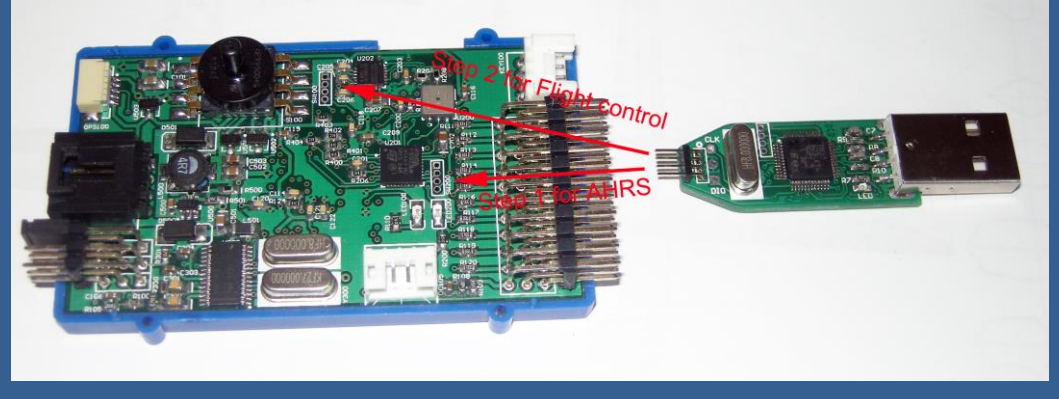

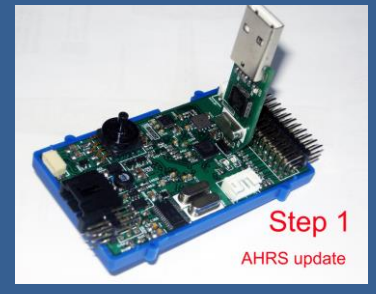

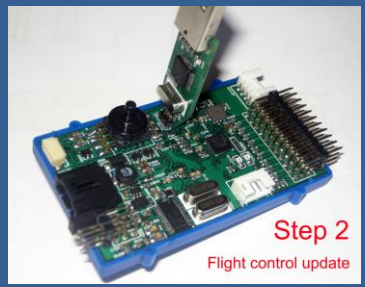

*4*、 *First step update the AHRS firmware, clicking on TORNADO AHRS update.exe*

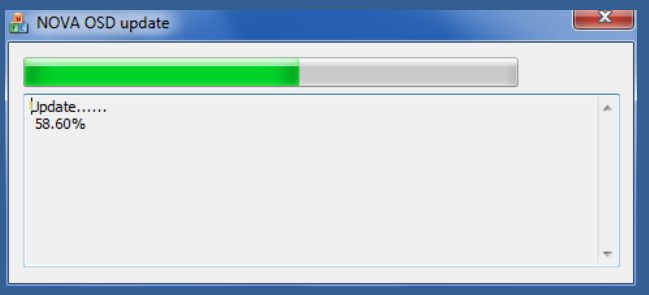

*The update progress is as above, DO NOT disconnect the update kit or cut off the power supply of TORNADO OSD.* 

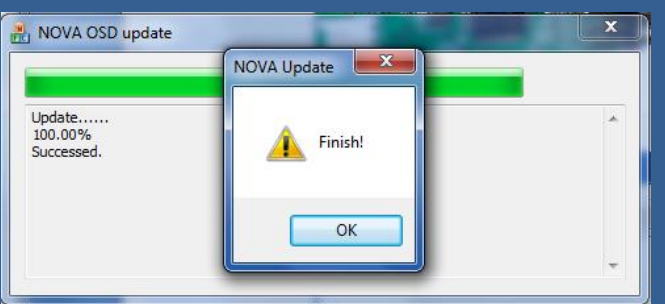

*Click on OK to finish the update then cut off the power of TORNADO OSD and remove the update kit.*

- *5*、 *Second step update the Flight control firmware.*
- *6*、 *The OSD will enter auto detection mode during the first power on, connect GPS module and the main board should be placed strictly horizontally and statically, avoid any movement or vibration. If there is any error during the detection, there will be error shows on the OSD screen, cycle the power and do it again.*
- *7*、 *When the detection is done, the OSD screen will enter the working mode, please set all your configurations one time again, specially, don't forget to reset the GYRO and confirm the SEV CENTER items.*